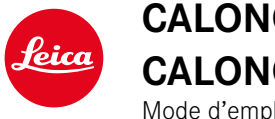

# **CALONOX 2 SIGHT CALONOX 2 SIGHT - LRF**

Mode d'emploi

### <span id="page-1-0"></span>**AVANT-PROPOS**

Chère cliente, cher client,

Nous espérons que vous prendrez grand plaisir à utiliser votre nouveau produit Leica.

Afin de pouvoir utiliser l'ensemble des performances de votre produit, commencez par lire le présent mode d'emploi.

Veuillez utiliser le produit uniquement de la manière décrite dans le présent mode d'emploi. C'est le seul moyen de garantir une utilisation simple et sûre.

Vous trouverez en permanence toutes les informations sur votre produit sur le site :

https://leica-camera.com/calonox

Leica Camera AG

**Avant la première mise en service du produit, lisez les chapitres « Consignes de sécurité » et « Remarques im- portantes » afin d'éviter toute détérioration du produit et de prévenir tout risque ou blessure possible.**

## **LIVRAISON**

La livraison standard\* comprend les pièces suivantes :

- Leica Calonox 2 Sight ou Leica Calonox 2 Sight LRF
- Sac Cordura
- Câble de charge
- Courroie de port
- Mode d'emploi succinct
- Chiffon pour système optique
- Bonnette en caoutchouc
- Capuchon d'objectif basculant Tenebraex
- Certificat de contrôle

## **PIÈCES DE RECHANGE/ACCESSOIRES**

Vous obtiendrez plus de détails sur la gamme actuelle de pièces de rechange et d'accessoires auprès du service Leica Customer Care ou de votre revendeur Leica :

https://leica-camera.com/dealer-locator

### **MENTIONS LÉGALES CONCERNANT CE MODE D'EMPLOI**

#### **DROITS D'AUTEUR**

#### Tous droits réservés.

L'ensemble des textes, images et graphiques sont soumis aux droits d'auteur et autres lois relatives à la protection de la propriété intellectuelle. Il est interdit de les copier, de les modifier ou de les utiliser à des fins commerciales ou pour les transmettre à des tiers.

### **MARQUES ET LOGOS**

Les marques et logos utilisés dans le document sont des marques protégées. Il n'est pas permis d'utiliser ces marques ou logos sans l'accord préalable de Leica Camera AG.

### **DROITS DE LICENCE**

Leica Camera AG souhaite vous proposer une documentation informative innovante. En raison de sa créativité, nous vous prions toutefois de comprendre que Leica Camera AG doit protéger sa propriété intellectuelle, y compris les brevets, les marques commerciales et les droits d'auteur, et que cette documentation n'accorde aucun droit de licence sur la propriété intellectuelle de Leica Camera AG.

## <span id="page-2-0"></span>**MENTIONS LÉGALES FR INDICATIONS D'ORDRE RÉGLEMENTAIRE**

Vous trouverez la date de fabrication de votre produit sur les autocollants apposés sur l'emballage. Cette date est indiquée ainsi : année/mois/jour.

- ▸ Accédez au menu principal en appuyant sur le bouton de menu.
- ▸ Dans le menu principal, accédez à « Settings » en appuyant sur la flèche du bas.
- ▸ Activez le sous-menu « Settings » en appuyant sur le bouton de menu.
- ▸ Dans le menu des paramètres, accédez à l'élément « Info » à l'aide de la flèche du bas.
- ▸ Ouvrez la page d'info en appuyant sur le bouton du menu.

### **CARACTÉRISTIQUES TECHNIQUES**

Des modifications ont pu être apportées à des produits et prestations après la date de clôture de la rédaction. Le fabricant se réserve le droit de modifier la conception ou la forme, les nuances de couleur et l'étendue de la livraison ou des services pendant le délai de livraison, à condition que les modifications ou les écarts soient raisonnables pour le client compte tenu des intérêts de Leica Camera AG. À cet égard, Leica Camera AG se réserve le droit d'apporter des modifications ainsi que le droit à l'erreur. Les illustrations peuvent également contenir des accessoires, des options ou d'autres éléments qui ne font pas partie de l'étendue de la livraison ou des services proposés de série. Certaines pages peuvent également contenir des types et des services qui ne sont pas proposés dans tous les pays.

### <span id="page-3-0"></span>**CARACTÉRISTIQUES TECHNIQUES DU LASER**

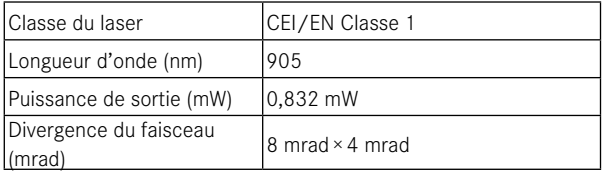

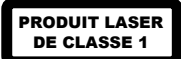

Conforme à 21 CFR 1040.10 et 1040.11, sauf exceptions relatives à la norme IEC 60825-1 éd. 3, citées dans le document « Laser Notice No. 56 » daté du 8 mai 2019.

#### **MARQUAGE CE**

Le marquage CE de nos produits atteste du respect des exigences de base des normes européennes en vigueur.

#### **Français**

#### **Déclaration de conformité (DoC)**

La société « Leica Camera AG » confirme par la présente que ce produit répond aux exigences fondamentales et autres préconisations pertinentes de la directive 2014/53/UE.

Nos clients peuvent télécharger une copie de la DoC originale concernant nos produits d'équipement radio sur notre serveur DoC :

www.cert.leica-camera.com

Pour toute autre question, merci de vous adresser au Support Produits de Leica Camera AG : Am Leitz-Park 5, 35578 Wetzlar, Allemagne

#### **En fonction du produit (voir les caractéristiques techniques)**

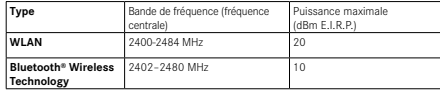

La date de production se trouve sur les autocollants apposés sur le certificat de garantie et sur l'emballage. Les nombres qui y figurent correspondent à AAAA/MM/JJ.

### **ÉLIMINATION DES APPAREILS ÉLEC-TRIQUES OU ÉLECTRONIQUES**

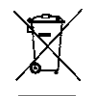

(applicable dans l'UE ainsi que dans les autres pays européens possédant des systèmes de tri sélectif)

Cet appareil contient des composants électriques et/ou électroniques et ne doit donc pas être jeté avec les ordures ménagères ordinaires. Au lieu de cela, il doit être déposé à un point de collecte municipal adapté afin d'y être recyclé.

C'est gratuit pour vous. Si l'appareil contient des piles ou des batteries remplaçables, celles-ci doivent être préalablement retirées et, le cas échéant, éliminées séparément par vos soins conformément à la réglementation en vigueur.

D'autres informations à ce sujet sont disponibles auprès de l'administration municipale, de la société de traitement des déchets ou du magasin dans lequel vous avez acheté le présent appareil.

## <span id="page-4-0"></span>**REMARQUES IMPORTANTES**

## **GÉNÉRALITÉS**

- Il est interdit de démonter, de réassembler ou de réparer le Leica Calonox 2. Les réparations doivent uniquement être réalisées par des ateliers agréés.
- Le froid réduit la capacité de la batterie. En cas de basses températures, l'appareil doit donc être porté le plus près possible du corps et fonctionner avec une batterie neuve.
- Ne touchez pas les surfaces en verre avec les doigts, en particulier s'ils ont été auparavant enduits de crème pour les mains ou de produit contre les insectes. Ces produits peuvent contenir des substances chimiques qui endommagent ou détruisent le traitement des surfaces en verre.

### **VALEURS DE MESURE**

- C'est précisément à de grandes distances que l'influence de tous les facteurs importants pour la balistique augmente nettement et que des écarts considérables peuvent se produire.
- Indépendamment de l'utilisation de ces informations, l'évaluation de chaque situation de chasse relève de votre responsabilité !
- Les champs électromagnétiques importants, comme ceux induits par les radars, peuvent provoquer des interférences et/ou des valeurs incorrectes.
- Le champ magnétique terrestre peut également entraîner des écarts de valeurs.

### **REMARQUES IMPORTANTES SUR L'UTILISATION DES CAMÉRAS THERMIQUES**

### **RESTRICTIONS LÉGALES EN MATIÈRE D'UTILISATION**

#### **En Allemagne**

• L'utilisation de caméras thermiques comme accessoires ou équipements est soumise à la réglementation sur les armes, la chasse et autres, qui peut varier d'un endroit à l'autre. Avant une telle utilisation, renseignez-vous impérativement auprès des autorités locales sur la réglementation en vigueur.

#### **Hors de l'Allemagne**

• Dans certains pays ou régions, l'utilisation d'appareils thermiques et des technologies apparentées peut être limitée. Avant de voyager à l'étranger, renseignez-vous donc absolument auprès de l'ambassade du pays ou de votre voyagiste à ce sujet. Toute infraction fera l'objet de poursuites de la part des autorités du pays !

### **REMARQUES IMPORTANTES CONCERNANT L'UTILISATION DU WLAN/BLUETOOTH® (CONNEXION À L'APPLI LEICA 2HUNT)**

Pour la connexion à l'appli Leica 2Hunt, voir p. [32](#page-31-0).

- En cas d'utilisation d'appareils ou de systèmes informatiques exigeant une meilleure sécurité que les appareils WLAN, il faut s'assurer de la mise en œuvre sur les systèmes utilisés de mesures appropriées en matière de sécurité et de protection contre les dysfonctionnements.
- Leica Camera AG décline toute responsabilité concernant les dommages dus à l'utilisation de la caméra à d'autres fins que l'utilisation en tant qu'appareil WLAN.

- <span id="page-5-0"></span>**FR**
- La fonction WLAN est supposée être utilisée dans les pays où cette caméra est commercialisée. Il existe un risque que la caméra contrevienne aux dispositions en matière de radiotransmission si elle est utilisée dans d'autres pays que ceux dans lesquels elle est commercialisée. Leica Camera AG décline toute responsabilité en cas de manquement à cette règle.
- Veuillez tenir compte du fait qu'il existe un risque d'interception par des tiers des données transmises et reçues par radiotransmission. Il est fortement conseillé d'activer le cryptage dans les paramétrages du Wireless Access Point afin de garantir la sécurité des informations.
- Évitez d'utiliser la caméra dans des zones soumises à des champs magnétiques, de l'électricité statique ou des perturbations, p. ex. à proximité d'un four à micro-ondes. Sinon, les radiotransmissions pourraient ne pas atteindre la caméra.
- En cas d'utilisation de la caméra à proximité d'appareils tels que les fours à micro-ondes ou les téléphones sans fil utilisant la bande de fréquence radio de 2,4 GHz, les deux appareils peuvent connaître une dégradation de leur performance.
- Ne les connectez pas via des réseaux sans fil que vous n'êtes pas habilité à utiliser.
- Quand la fonction WLAN est activée, elle recherche automatiquement les réseaux sans fil. Durant cette opération peuvent s'afficher aussi certains réseaux pour lesquels vous n'avez pas d'habilitation (SSID : désigne le nom d'un réseau WLAN). Cependant, n'essayez pas d'établir une connexion avec ce genre de réseaux, car cela pourrait être considéré comme un accès non autorisé.
- Il est recommandé de désactiver la fonction WLAN en avion.

## **CONSIGNES DE SÉCURITÉ**

### **AVERTISSEMENT**

**Le non-respect des points suivants peut entraîner des blessures graves ou la mort.**

### **LASER**

- Si d'autres procédures d'utilisation que celles mentionnées dans ce manuel sont suivies ou si des modifications sont apportées à l'appareil, des radiations dangereuses peuvent être émises.
- Tant que vous voyez l'indicateur dans l'oculaire, le produit est actif, il émet un faisceau laser invisible et l'optique de mise au point du laser ne doit pas être dirigée vers une personne.
- N'appuyez pas sur la touche de fonction pendant que vous visez un œil humain ou que vous regardez l'optique du côté de l'objectif.
- Ne dirigez pas le laser vers un œil.
- Ne dirigez pas le laser vers une personne.

### **GÉNÉRALITÉS**

• Évitez de diriger l'appareil directement vers des sources de chaleur importantes telles que le soleil ou le feu, afin de ne pas endommager le capteur.

### <span id="page-6-0"></span>**ATTENTION**

**Le non-respect des points suivants peut entraîner des blessures ou un endommagement de l'appareil.**

### **LASER**

- Si la mesure de la distance n'est pas requise, il convient de ne pas appuyer sur le bouton de fonction afin d'éviter le déclenchement involontaire du faisceau laser.
- Il est interdit de démonter, de réassembler ou de réparer le Leica Calonox 2. Le rayonnement laser émis peut être dangereux pour votre santé. S'il est démonté, réassemblé ou réparé, l'appareil n'est plus couvert par la garantie du fabricant.
- Si le boîtier de l'appareil est endommagé ou si l'appareil émet un son étrange après une chute ou pour toute autre raison, ne plus utiliser l'appareil !

## **GÉNÉRALITÉS**

- Ne rangez pas l'appareil à portée de main des jeunes enfants.
- N'utilisez jamais l'oculaire en marchant ! Ceci peut avoir des chutes pour conséquence.
- Ne démontez pas l'appareil et ne le modifiez pas ; si le système électronique interne est dégagé, cela pourrait provoquer des dégâts ou des décharges électriques.

## **CAPTEUR**

• Les rayonnements d'altitude (p. ex. dans les avions) peuvent provoquer des défauts au niveau des pixels.

### **BATTERIE**

- Les batteries neuves doivent être chargées avant d'être utilisées pour la première fois afin d'être activées pour une utilisation dans l'appareil. Nous recommandons de charger les batteries complètement, car elles ne sont que partiellement chargées à la livraison.
- Ne jetez en aucun cas les appareils avec batterie intégrée dans un feu, car ils pourraient exploser.
- En cas de fuite de liquide ou d'odeur de brûlé, éloignez la batterie des sources de chaleur. Les fuites de liquide peuvent s'enflammer !
- Veillez à ce que la prise de courant utilisée soit librement accessible.

### **BLUETOOTH®**

- Les données (images et vidéos) transmises sans fil peuvent être interceptées par des tiers. La sécurité des données transmises via le réseau sans fil n'est pas garantie.
- N'utilisez pas l'appareil dans des endroits où il est exposé à des champs magnétiques, à de l'électricité statique ou à des interférences radio.
- N'utilisez pas l'émetteur à proximité de fours à micro-ondes ou d'autres appareils où la présence de champs magnétiques, d'électricité statique ou d'interférences radio peut empêcher la réception des signaux radio. Des interférences mutuelles peuvent se produire à proximité d'autres appareils sans fil qui fonctionnent également dans la bande des 2,4 GHz.
- L'émetteur Bluetooth® fonctionne dans la bande de fréquences de 2,4 GHz.

## **ÉTHIQUE DE CHASSE LEICA**

### **ÉTHIQUE DE CHASSE AVEC LES CAMÉRAS THERMIQUES LEICA**

- Nous chassons exclusivement les sangliers et les prédateurs durant la nuit.
- Nous chassons le sanglier essentiellement sur des zones endommagées des champs, pas dans les refuges et zones de repli de la forêt.
- Nous n'utilisons pas la technologie uniquement pour traquer, mais aussi pour observer et documenter.
- Nous souhaitons améliorer la chasse en identifiant mieux et plus facilement le gibier et en évitant ainsi les tirs par méprise.
- Nous utilisons la nouvelle dynamique offerte par la technologie pour vivre des moments de chasse intenses, même à l'affût, et empêchons ainsi les dommages causés par le gibier.

## **CONDITIONS DE GARANTIE DE LEICA CAMERA AG**

Chère cliente, cher client,

Félicitations pour l'achat de votre nouveau produit Leica. Vous venez d'acquérir le produit d'une marque reconnue dans le monde entier.

En plus de vos droits de garantie légaux vis-à-vis de votre vendeur, nous, Leica Camera AG (« LEICA »), vous accordons des prestations de garantie volontaires pour votre produit Leica conformément aux dispositions suivantes (« garantie Leica »). La garantie Leica ne limite donc ni vos droits légaux en tant que consommateur selon la loi applicable, ni vos droits en tant que consommateur vis-à-vis du revendeur avec lequel vous avez conclu le contrat d'achat.

### **GARANTIE LEICA**

Vous avez fait l'acquisition d'un produit Leica fabriqué dans le respect de directives de qualité spécifiques et contrôlé par des spécialistes expérimentés lors de chacune des étapes de fabrication. Nous accordons pour ce produit Leica, y compris les accessoires contenus dans l'emballage d'origine correspondant, la garantie Leica ci-dessous, valable à partir du 1er avril 2023. Veuillez noter que nous n'accordons pas de garantie en cas d'utilisation commerciale.

Pour certains produits Leica, nous proposons de prolonger la période de garantie si vous vous enregistrez sur notre compte Leica. Vous trouverez des détails sur notre site Internet www.leica-camera.com.

### **PORTÉE DE LA GARANTIE LEICA**

Pendant la période de garantie, les réclamations relatives à des défauts de fabrication ou de matériel sont corrigées gratuitement, à la discrétion de LEICA, par la remise en état, le remplacement des pièces défectueuses ou l'échange contre un produit Leica similaire et sans défaut. Les pièces ou produits remplacés deviennent la propriété de LEICA.

Toute autre revendication, de quelque nature que ce soit et pour quelque motif juridique que ce soit, en rapport avec la présente garantie Leica, est exclue.

### **ÉLÉMENTS EXCLUS DE LA GARANTIE LEICA**

Sont exclues de la garantie Leica les pièces d'usure, comme par exemple les bonnettes, le revêtement, les courroies de port, les armatures, les batteries ainsi que les pièces soumises à des contraintes mécaniques, sauf si le défaut est dû à un vice de fabrication ou de matériau. Ceci s'applique également pour les détériorations de surfaces.

### **ANNULATION DES DROITS À LA GARANTIE LEICA**

Les droits à la garantie sont annulés si le défaut en question est dû à une utilisation non conforme ; ils peuvent également être annulés, entre autres, si des accessoires d'autres marques ont été utilisés, si le produit Leica a été ouvert de manière non conforme ou s'il n'a pas été réparé de manière conforme. Les droits à des prestations de garantie sont également annulés si le numéro de série est méconnaissable.

### **EXERCICE DE LA GARANTIE LEICA**

Pour pouvoir faire valoir un droit à la prestation de garantie, nous avons besoin d'une copie de la preuve d'achat de votre produit Leica auprès d'un revendeur agréé par LEICA (« revendeur agréé Leica »). La preuve d'achat doit comporter la date d'achat, le produit Leica avec son numéro d'article et son numéro de série, ainsi que les coordonnées du revendeur agréé Leica. Nous nous réservons le

<span id="page-7-0"></span>**FR**

droit de vous demander de présenter le justificatif original. Vous pouvez également envoyer une copie du certificat de garantie ; veuillez noter que celui-ci doit être dûment rempli et que la vente doit avoir été effectuée par un revendeur agréé Leica.

Veuillez envoyer votre produit Leica avec la copie de la preuve d'achat ou du certificat de garantie ainsi qu'une description de la réclamation à

**Leica Camera AG, Customer Care, Am Leitz-Park 5, 35578 Wetzlar, Allemagne**

**E-Mail : customer.care@leica-camera.com ; téléphone : +49 6441 2080-189**

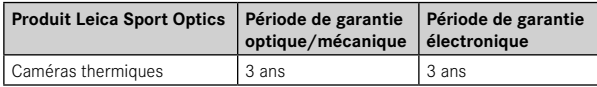

#### Les modèles Leica Calonox 2 sont protégés contre les projections d'eau (IP67).

L'appareil a été testé dans des conditions de laboratoire contrôlées et est classifié IP67 selon DIN EN 60529. Veuillez noter que la protection contre les projections d'eau et la poussière n'est pas permanente et diminue au fil du temps. La garantie ne couvre pas les dommages dus aux liquides. L'ouverture de l'appareil par un revendeur ou un partenaire de service non autorisé entraîne l'annulation de la garantie concernant les projections d'eau et la poussière.

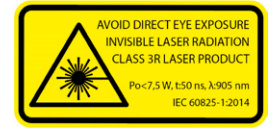

Conforme à 21 CFR 1040.10 et 1040.11, sauf exceptions relatives à la norme IEC 60825-1 éd. 3, citées dans le document « Laser Notice No. 56 » daté du 8 mai 2019.

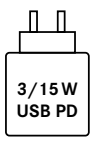

La puissance du bloc d'alimentation destiné au chargement de la batterie de la caméra dépend de son état de fonctionnement. Lorsque la caméra est éteinte, une puissance minimale de 3 watts est requise pour le bloc d'alimentation. Lorsque la caméra est allumée, une puissance de 15 watts est nécessaire. Compatible USB-PD.

### **SERVICE DE COLLECTE POUR LES MARCHAN-DISES ENVOYÉES EN RÉPARATION**

(valide uniquement pour l'Union européenne)

Si vous constatez un défaut sur votre appareil pendant la période de garantie, nous organiserons à votre demande l'envoi à notre service Customer Care. Notre numéro de service +49 6441 2080- 189 est à votre disposition pour convenir des modalités. Notre service de collecte viendra retirer votre produit Leica gratuitement chez vous et à la date convenue pour l'emmener à notre service Customer Care en vue d'une inspection.

Contact : https://leica-camera.com/contact

## **TABLE DES MATIÈRES**

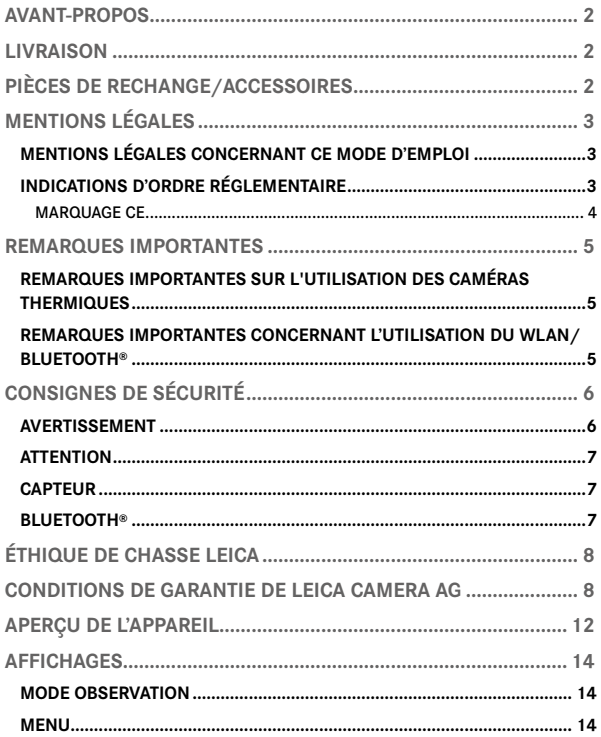

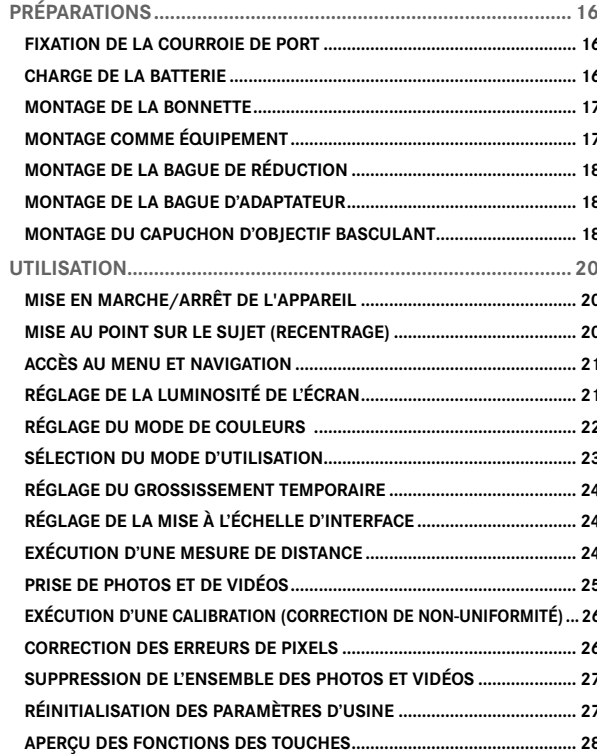

#### 

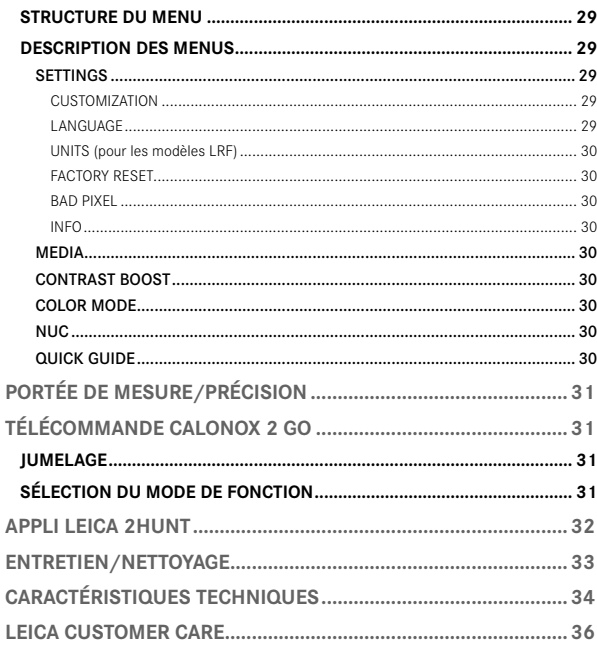

#### Signification des différentes catégories d'informations figurant dans ce mode d'emploi

#### Avertissement

- Le non-respect de ces instructions peut entraîner la mort ou des blessures graves.

#### Attention

- Le non-respect de ces instructions peut entraîner des blessures modérées.

#### Remarque

- Le non-respect de ces instructions peut entraîner un endommagement de l'appareil et des accessoires.

#### Info

- Informations supplémentaires

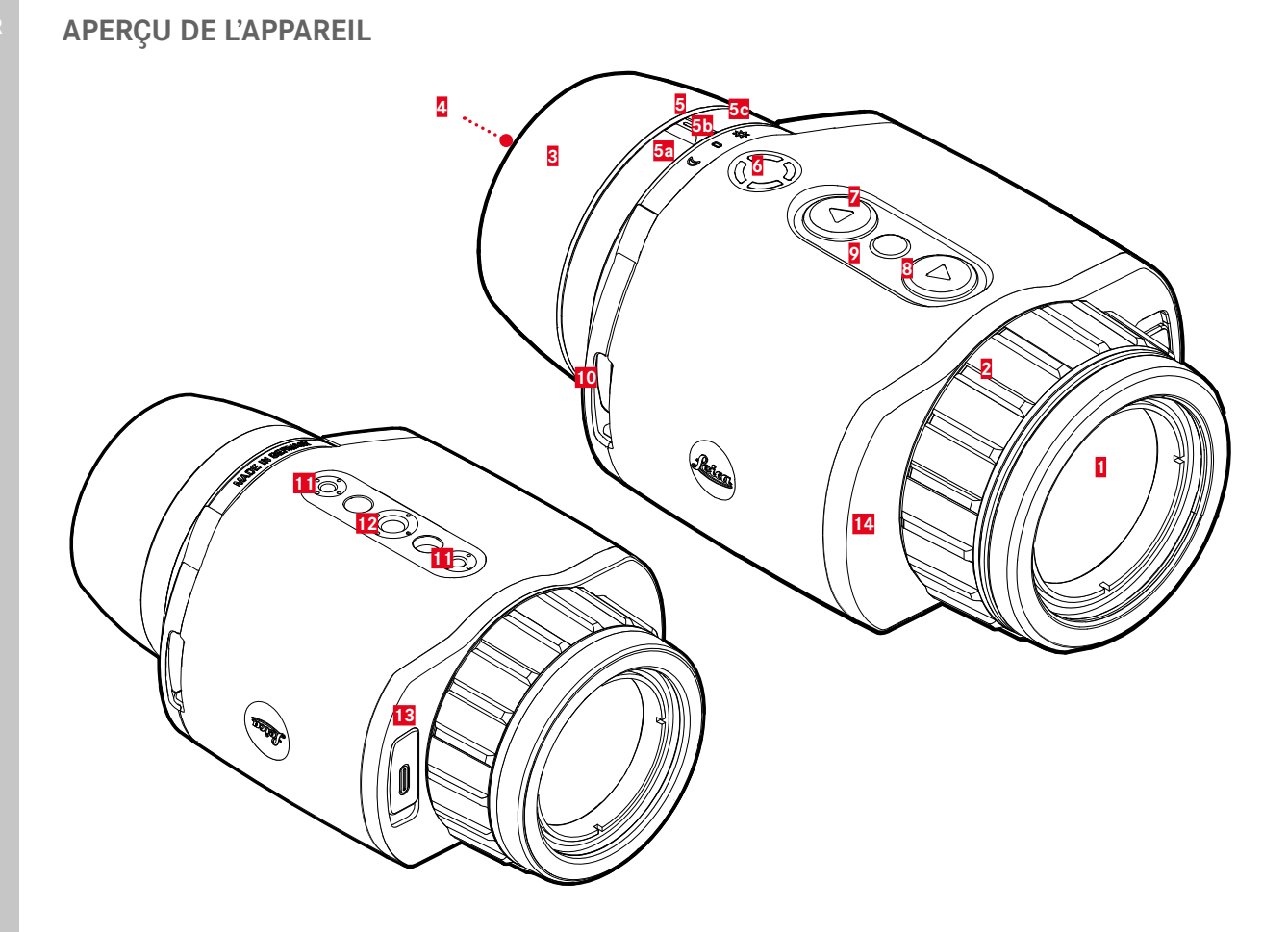

<span id="page-11-0"></span>

### **1 Lentille frontale**

#### **2 Bague de réglage de la mise au point**

– Réglage de la netteté pour la distance correspondante

### **3 Bonnette**

– Empêche l'incidence de la lumière provenant des côtés

### **4 Oculaire**

### **5 Sélecteur de mode**

**a** Allumé, mode nuit (symbole de lune)

- **b** Éteint
- **c** Allumé, mode jour (symbole de soleil)

### **6 Touches de fonction**

– Activation de la mesure de distance dans le cas du modèle LRF.

### **7 Touche [▼]**

- Navigation dans les menus
- Réglage de la luminosité de l'image, voir page [21](#page-20-1)

### **8  Touche [▲]**

- Navigation dans les menus
- Prise photo/vidéo, voir page [24](#page-23-1)

### **9 Touche de sélection du menu**

- Appel des menus
- Enregistrement des réglages

### **10 Anneaux de transport**

### **11 Filetage pour trépied**

– Filetage M5 standard

### **12 Filetage pour trépied**

– A 1⁄4 DIN 4503 (1⁄4")

### **13 Prise USB-C**

- Transmission des données
- Chargement de la batterie
- **14 Optique d'émission laser (uniquement pour le Calonox 2 Sight – LRF)**

### **Info**

• Par défaut, l'appareil ne s'éteint pas automatiquement.

\* Pour un aperçu détaillé des fonctions des touches, voir p. [28.](#page-27-1)

**FR**

### <span id="page-13-0"></span>**MODE OBSERVATION**

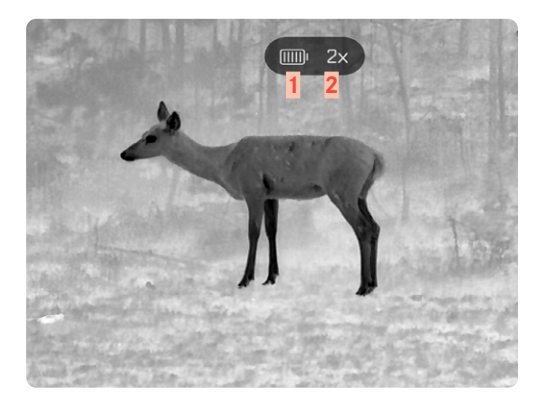

- **Capacité de la batterie**
- **Grossissement**
- **Zone de menu**
- **Élément de menu actif**

### **MENU**

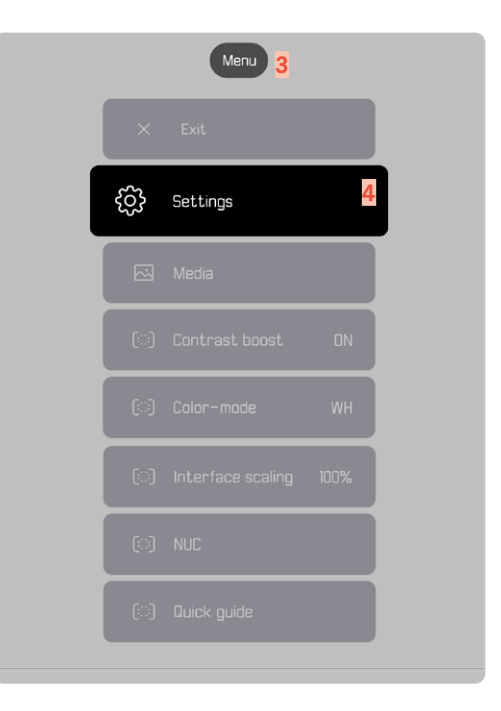

### **AFFICHAGE DE L'ÉTAT DE LA BATTERIE SUR L'ÉCRAN**

L'état de charge de la batterie s'affiche en haut de l'écran d'état.<br>Catalogs

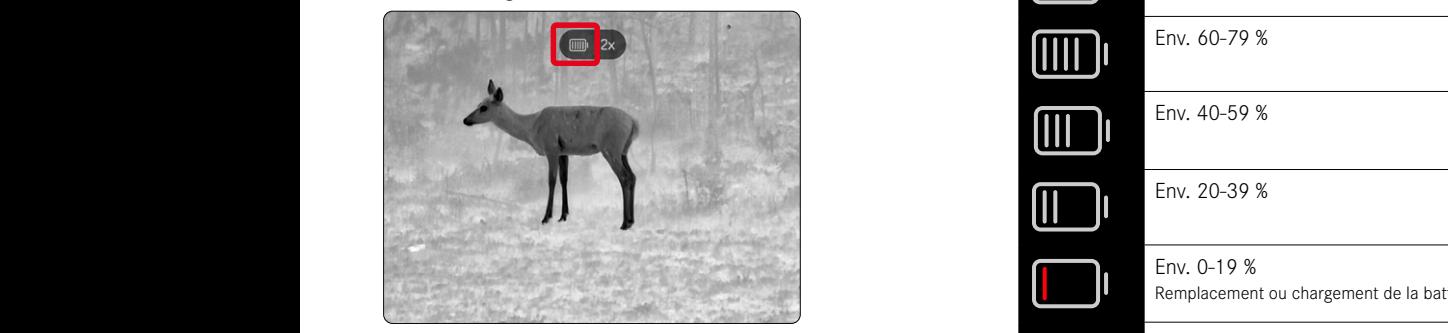

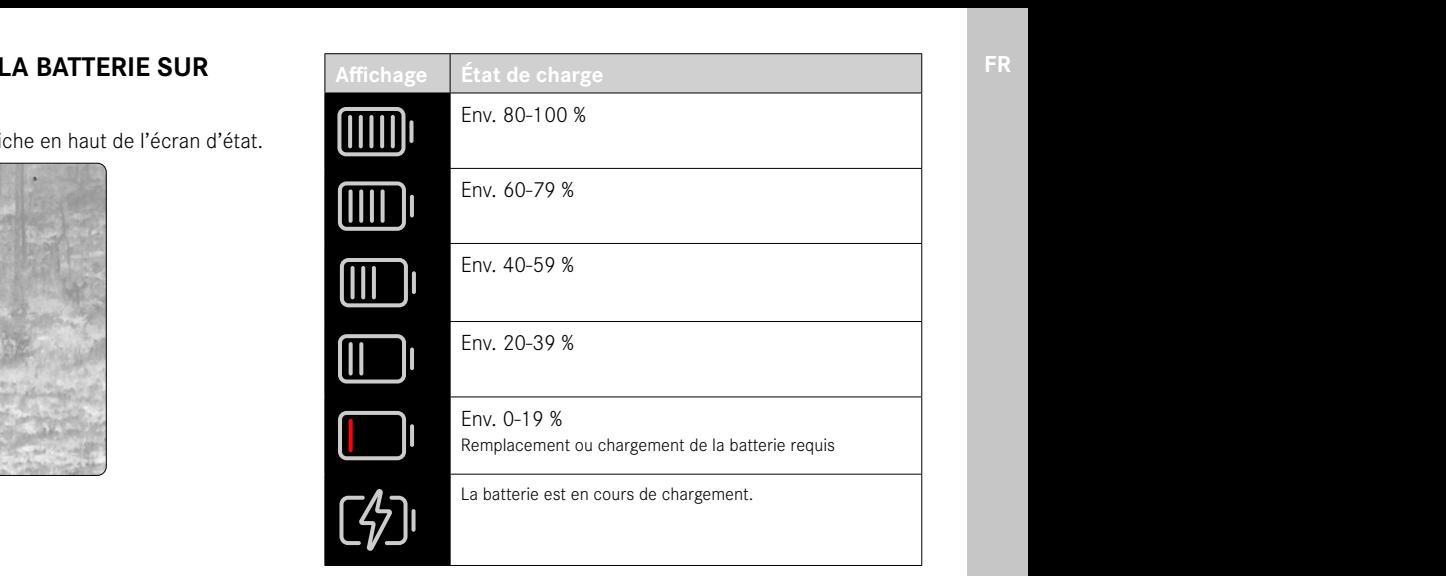

## <span id="page-15-0"></span>**PRÉPARATIONS**

### **FIXATION DE LA COURROIE DE PORT**

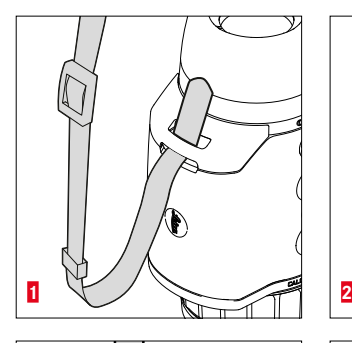

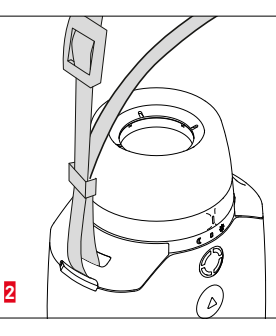

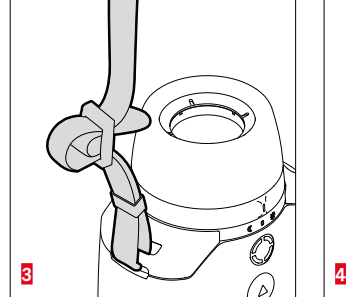

#### Remarque

• Après la mise en place de la courroie de port, veuillez vous assurer que les fermetures sont montées correctement pour éviter une chute de l'appareil.

### **CHARGE DE LA BATTERIE**

Une batterie lithium-ion fournit l'énergie nécessaire à l'appareil. L'état de charge de la batterie s'affiche dans la ligne du haut.

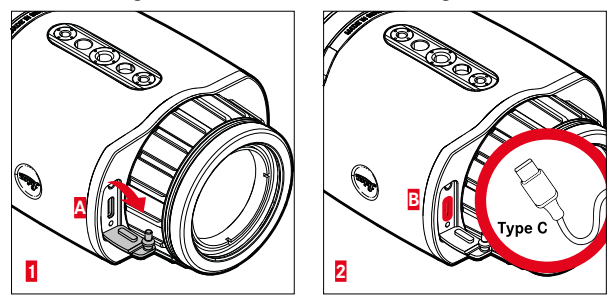

- ▸ Saisissez l'extrémité supérieure du cache de protection et tirez (**A**).
- ▸ Branchez le câble USB (USB-C) (**B**).
- ▸ Raccordez l'autre extrémité du câble USB à un adaptateur secteur approprié (entrée d'au moins 1,5 A/5 V pour un temps de charge optimal).
	- Un clignotement de la LED d'état indique que la procédure de charge est correcte. À partir d'environ 90 % de puissance de charge, la LED reste allumée.
	- Lorsque l'appareil est allumé et pendant le processus de charge, le symbole  $\neq$  est affiché à côté du symbole de la batterie dans la ligne du haut.

#### Remarque :

• pour charger l'appareil, utilisez uniquement le câble fourni à la livraison.

### <span id="page-16-0"></span>**MONTAGE DE LA BONNETTE (UTILISATION COMME APPAREIL INDÉPENDANT)**

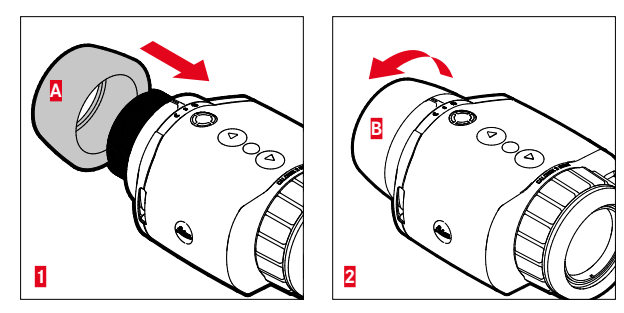

Pour utiliser l'appareil comme appareil indépendant/monoculaire (sans lunette de visée), il est nécessaire d'installer la bonnette fournie.

- ▸ Vissez la bonnette (**A**) et serrez-la à la main (**B**).
	- Ne forcez pas trop!

## **MONTAGE COMME ÉQUIPEMENT**

#### Avertissement

- Le montage ne doit pas se faire la tête en bas. Redressez l'appareil.
- Avant chaque montage/démontage, assurez-vous que l'arme n'est pas chargée et qu'elle est sécurisée.

Si l'appareil doit être monté sur l'arme avec une lunette de visée, un adaptateur approprié est alors nécessaire. Leica recommande d'utiliser un adaptateur de l'un des fournisseurs suivants :

- Recknagel
- Rusan
- Präzise Jagen

La description qui suit peut varier en fonction du fabricant et du modèle. Veuillez respecter le mode d'emploi de votre adaptateur.

#### Info

• Le Calonox 2 Sight présente un filetage M43x0,75. Si un adaptateur existant de taille M52×0,75 doit être utilisé, il est nécessaire d'utiliser la bague de réduction 590-82. Celle-ci est disponible en tant qu'accessoire en option.

### <span id="page-17-0"></span>**MONTAGE DE LA BAGUE DE RÉDUCTION**

Pour pouvoir utiliser un montage déjà existant du Calonox 1, il faut d'abord visser la bague de réduction disponible en option.

▸ Vissez la bague de réduction sur le Calonox jusqu'à la butée.

### **MONTAGE DE LA BAGUE D'ADAPTATEUR**

Pour connecter la bague de réduction à un adaptateur, procédez comme suit :

- ▸ Vissez l'adaptateur sur le Calonox jusqu'à la butée.
- ▸ Dévissez de nouveau l'adaptateur jusqu'à ce que le mécanisme de fermeture se trouve dans la position souhaitée.
- ▸ Tournez la contre-bague à la main contre l'adaptateur.
- ▸ Poussez l'adaptateur avec le Calonox vissé jusqu'à la butée sur la zone de l'objectif de la lunette de visée.
	- Veillez à ce que l'adaptateur ne soit pas de travers. Il doit reposer partout de manière uniforme.
- ▸ Actionnez le levier de serrage de l'adaptateur pour immobiliser ce dernier sur la lunette de visée (respectez les consignes du fabricant).

Il peut parfois être nécessaire d'ajuster encore l'adaptateur et la Calonox de façon à ce que l'écran et le réticule soient parfaitement alignés.

### **MONTAGE DU CAPUCHON D'OBJECTIF BASCU-LANT**

Le Calonox 2 est fourni avec un bouchon d'objectif adapté. Pour éviter tout endommagement de la lentille frontale, nous recommandons d'utiliser ce bouchon d'objectif.

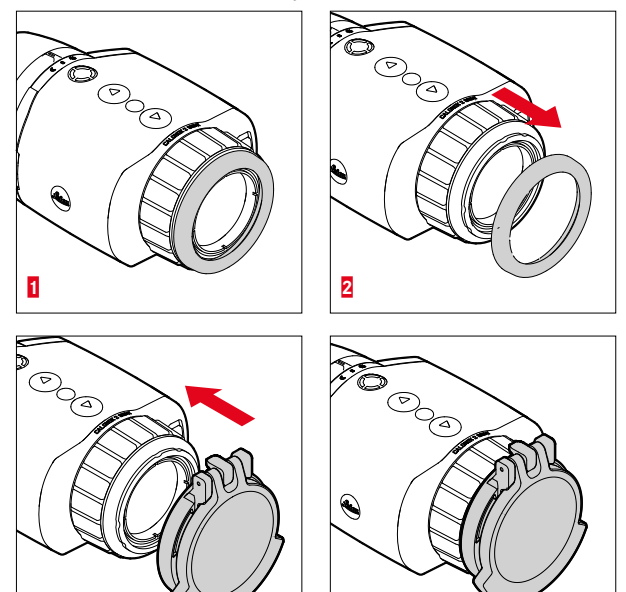

▸ Retirez l'anneau de l'objectif **1**

**3 4**

▸ Fixez le bouchon d'objectif à la position souhaitée et verrouillez-le par une légère pression

#### Info

- Le bouchon d'objectif peut être monté dans différentes directions.
- Pour ne pas nuire au résultat de mesure du modèle LRF, il convient de s'assurer que l'optique d'émission laser **14** n'est pas masquée lorsqu'elle est ouverte.

### <span id="page-19-0"></span>**UTILISATION**

### **MISE EN MARCHE/ARRÊT DE L'APPAREIL**

**Pour allumer l'appareil**

- ▸ Mode jour : tournez le sélecteur de mode **5** vers la gauche sur le symbole « soleil ».
	- L'appareil s'allume.
- ▸ Mode nuit : tournez le sélecteur de mode **5** vers la droite sur le symbole « lune ».
	- L'appareil s'allume.

#### Info

• Les modes jour et nuit se distinguent par la luminosité de base de l'écran et, le cas échéant, par le mode de couleurs. Ces paramètres peuvent être modifiés dans l'application Leica 2Hunt.

#### **Pour éteindre l'appareil**

▸ Tournez le sélecteur de mode **5** à partir de la position initiale respective sur « **0** ». L'écran s'éteint après 3 secondes.

#### Info

• L'appareil reste allumé pendant environ 60 secondes même en position « OFF » et peut être réactivé immédiatement en actionnant à nouveau le sélecteur de mode **5**. Même une sélection accidentelle du « mauvais » mode n'entraîne pas, en cas de changement, un arrêt momentané du produit.

### **MISE AU POINT SUR LE SUJET (RECENTRAGE)**

La mise au point sur le sujet s'effectue à l'aide de la bague de réglage de la mise au point.

**Pour faire la mise au point sur le sujet**

- ▸ Définissez le cadrage.
- ▸ Tournez la bague de réglage de la mise au point de façon à ce que les détails du sujet souhaités soient nets.

### <span id="page-20-0"></span>**ACCÈS AU MENU ET NAVIGATION**

**Pour accéder au menu**

- ▸ Appuyez sur la touche de sélection du menu de façon prolongée ou sélectionnez l'élément de menu Exit.
	- Le menu apparaît.

**Pour quitter le menu**

- ▸ Appuyez sur la touche de sélection du menu de façon prolongée.
	- L'appareil revient en mode observation.

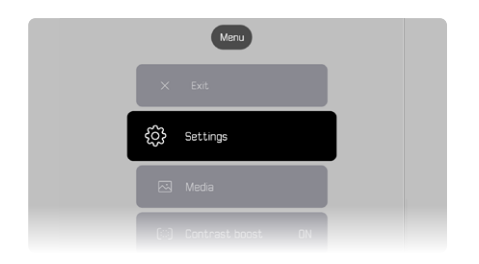

**Pour sélectionner un élément du menu**

- ▸ Utilisez les touches **[▲]** et **[▼]** pour accéder à l'élément de menu souhaité.
- ▸ Appuyez brièvement sur la touche de sélection du menu.

**Pour activer/désactiver une option**

- ▸ Utilisez les touches **[▲]** et **[▼]** pour accéder à l'élément souhaité.
- ▸ Appuyez brièvement sur la touche de sélection du menu.

## <span id="page-20-1"></span>**RÉGLAGE DE LA LUMINOSITÉ DE L'ÉCRAN**

La luminosité peut être réglée directement sur neuf niveaux au moyen des touches **[▲]** et **[▼]**.

- ▸ Appuyez brièvement sur la touche **[▼]**.
	- Le menu déroulant s'ouvre.
- ▸ Utilisez les touches **[▲]** et **[▼]** pour accéder à la luminosité souhaitée.
	- La modification s'applique immédiatement.
- ▸ Appuyez brièvement sur la touche de sélection de menu pour confirmer la luminosité d'écran sélectionnée et quitter le menu de luminosité.
	- L'appareil revient en mode observation.

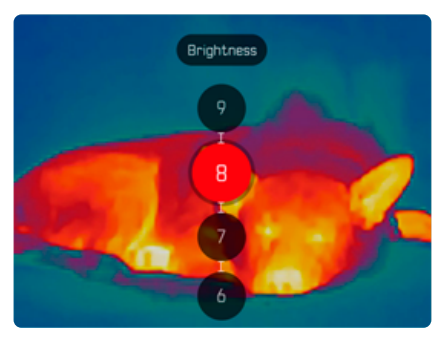

### <span id="page-21-1"></span><span id="page-21-0"></span>**RÉGLAGE DU MODE DE COULEURS**

Il existe six modes couleurs différents.

**Pour régler le mode de couleurs**

- ▸ Appuyez sur la touche de sélection du menu de façon prolongée.
- ▸ Accédez à l'élément de menu Color mode à l'aide de la touche **[▼]**.
- ▸ Appuyez sur la touche de sélection du menu.
	- Le menu Color mode s'ouvre.
- ▸ Utilisez les touches **[▲]** et **[▼]** pour sélectionner le mode de couleurs souhaité.
	- La modification s'applique immédiatement.
- ▸ Confirmez le mode de couleurs souhaité en appuyant brièvement sur la touche de sélection du menu.
	- L'appareil revient au menu principal.

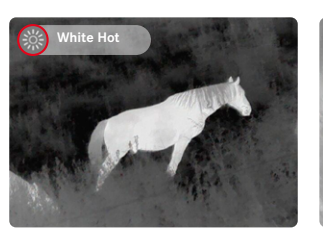

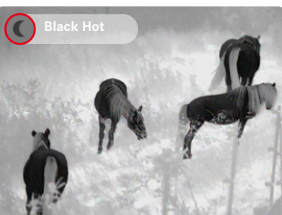

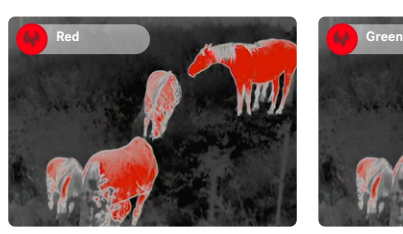

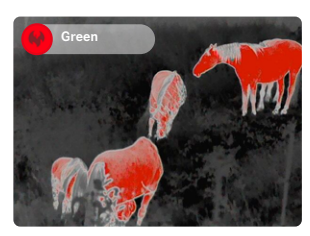

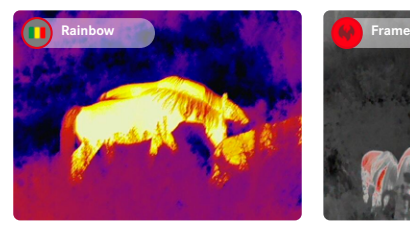

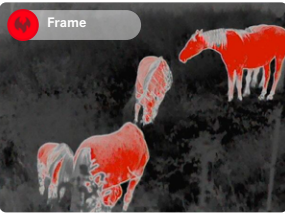

## <span id="page-22-0"></span>**SÉLECTION DU MODE D'UTILISATION**

L'appareil dispose de 3 modes d'utilisation préréglés (Use Cases) pour les scénarios types (modes individuels selon les mises à jour de l'application).

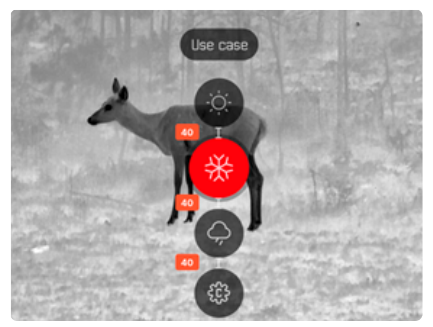

- Scénario été : mode pour des températures globalement élevées et un contraste important. L'image est moins retouchée et doit paraître la plus naturelle possible.
- Scénario hiver : mode pour les températures ambiantes faibles, mais avec des endroits ponctuels où la température est élevée, par exemple des pierres chauffées par le soleil. L'image doit être la plus équilibrée possible et ne pas saturer au niveau des points chauds.
- Scénario pluie : Un mode pour des contrastes de température généralement faibles. L'accent est mis sur un contraste maximal afin d'obtenir le plus d'informations possible sur l'image.

**Pour sélectionner un scénario**

- ▸ Appuyez brièvement sur la touche de sélection du menu.
	- Le menu déroulant s'ouvre.
- ▸ Utilisez les touches **[▲]** et **[▼]** pour accéder à l'élément de menu souhaité et confirmez à l'aide de la touche de sélection du menu.
	- Le mode sélectionné est indiqué au niveau de l'affichage d'état et l'appareil revient en mode observation.

### <span id="page-23-0"></span>**RÉGLAGE DU GROSSISSEMENT TEMPORAIRE**

Le grossissement temporaire facilite l'observation lors de l'utilisation manuelle d'un Calonox 2 Sight.

Dans ce cas, un zoom numérique ×2 est possible pendant 30 secondes. Après ce délai, l'appareil passe automatiquement à un grossissement de x1. Cela permet d'éviter le dépôt de la ligne de visée sur l'arme en cas d'activation accidentelle.

**Pour activer le grossissement temporaire**

- ▸ Appuyez sur la touche **[▼]** de façon prolongée.
	- L'appareil passe en grossissement numérique ×2.
- ▸ Appuyez de nouveau sur la touche **[▼]** de façon prolongée.
	- L'appareil passe au grossissement ×1 (ou automatiquement après 30 s).

## **RÉGLAGE DE LA MISE À L'ÉCHELLE D'INTERFACE**

Ce paramètre modifie la taille de l'affichage du menu sur 50 %, 75 % ou 100 % selon la lunette de visée utilisée. Par défaut, la taille de l'affichage est de 100 %.

**Pour régler la mise à l'échelle de l'interface**

- ▶ Appuyez brièvement sur la touche de fonction.
	- Le menu de sélection s'ouvre.
- ▶ Sélectionnez l'élément de menu UI-Scaling et confirmez en appuyant sur la touche de sélection du menu.
	- Le sous-menu des valeurs apparaît.
- ▸ Utilisez les touches **[▲]** et **[▼]** pour accéder à la valeur souhaitée et confirmez à l'aide de la touche de sélection du menu.

## **EXÉCUTION D'UNE MESURE DE DISTANCE**

**Pour effectuer une mesure de distance**

- ▸ Appuyez de façon prolongée sur la touche de fonction.
	- Le repère apparaît.
- ▸ Faites la mise au point sur le sujet.
- ▸ Appuyez brièvement sur la touche de fonction.
	- La valeur de mesure s'affiche.
	- Tant que le repère reste allumé, une nouvelle mesure peut être lancée à tout moment en appuyant à nouveau sur la touche de fonction.

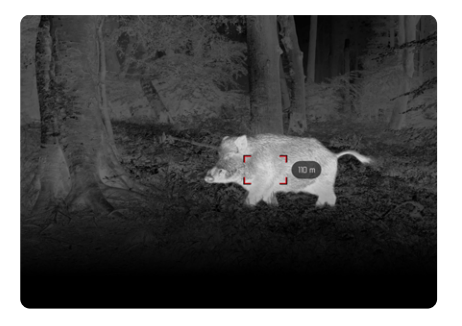

L'élément « - » s'affiche dans les cas suivant :

- Le sujet se trouve à moins de 10 mètres.
- La portée de la mesure de distance est dépassée.
- Le sujet n'est pas assez réfléchi.

<span id="page-23-1"></span>Pour plus d'informations sur la portée de la mesure, voir page [31.](#page-30-1)

### <span id="page-24-0"></span>**PRISE DE PHOTOS ET DE VIDÉOS**

L'appareil dispose d'une mémoire interne permettant la prise et l'enregistrement local de photos et de vidéos.

**Pour prendre des photos**

- ▸ Appuyez brièvement sur la touche **[▲]**.
	- Une « image dans l'image » de la scène enregistrée s'affiche.

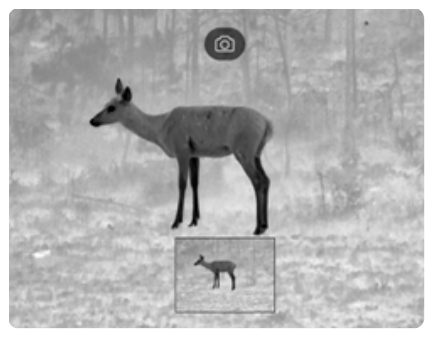

**Pour prendre des vidéos**

- ▸ Appuyez de façon prolongée sur la touche **[▲]**.
	- Une icône de caméra s'affiche dans la barre d'informations supérieure, ainsi qu'un indicateur de durée de l'enregistrement vidéo.

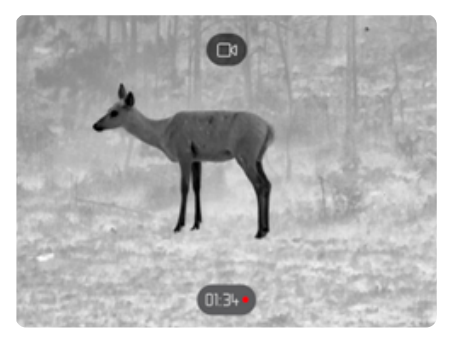

▸ Pour arrêter l'enregistrement, appuyez à nouveau sur le bouton **[▲]**.

#### Info

Il est également possible d'activer l'enregistrement photo/vidéo via un point de menu indépendant.

**Pour prendre une photo/vidéo via le menu** 

- ▶ Appuyez sur la touche de sélection du menu de façon prolongée.
- ▸ Accédez à l'élément de menu Media à l'aide de la touche **[▼]**.
- ▶ Sélectionnez Take a snapshot ou Start video recording à l'aide des touches **[▲]** et **[▼]**.
- ▸ Confirmez l'option sélectionnée à l'aide de la touche de sélection du menu.
	- L'enregistrement de la photo ou de la vidéo démarre.

### <span id="page-25-2"></span><span id="page-25-0"></span>**EXÉCUTION D'UNE CALIBRATION (CORRECTION DE NON-UNIFORMITÉ)**

La correction de non-uniformité (Non Uniformity Correction) est un procédé permettant d'améliorer la qualité de l'image.

Sans correction de non-uniformité, la qualité de l'image diminuerait au fur et à mesure de l'utilisation de la caméra thermique en raison du bruit propre du capteur.

L'appareil dispose d'une correction automatique de la non-uniformité.

Si vous avez toutefois l'impression que la qualité de l'image se dégrade, vous pouvez effectuer une correction manuelle des irrégularités.

**Pour effectuer une calibration manuelle**

- ▸ Appuyez sur la touche de sélection du menu de façon prolongée.
	- Le menu de sélection apparaît.
- ▸ Accédez à l'élément de menu NUC à l'aide de la touche **[▼]**.
- ▸ Appuyez sur la touche de sélection du menu.
	- Le menu NUC apparaît.
- ▸ Appuyez sur la touche de sélection du menu.
- ▸ Fermez le bouchon de l'objectif ou placez l'appareil avec l'objectif sur une surface homogène présentant une différence de température aussi faible que possible (par exemple, une table).
- ▸ Appuyez sur la touche de sélection du menu.
	- L'appareil est calibré.
	- Le Calonox 2 n'utilise pas de fermeture mécanique pour la NUC. Aucun bruit n'est perceptible et aucun gel de l'image n'est visible.

## <span id="page-25-1"></span>**CORRECTION DES ERREURS DE PIXELS**

Certains pixels de l'image à l'écran peuvent parfois être défectueux. Ceux-ci peuvent être corrigés.

**Pour effectuer la correction des pixels**

- ▸ Appuyez sur la touche de sélection du menu de façon prolongée.
- ▸ Accédez à l'élément de menu Settings à l'aide de la touche **[▼]**.
- ▸ Appuyez sur la touche de sélection du menu.
	- Le menu Settings s'ouvre.
- ▸ Accédez à l'élément de menu Bad Pixel à l'aide de la touche **[▼]**.
- ▸ Appuyez sur la touche de sélection du menu.
	- Le menu Bad Pixel s'ouvre.
	- Sur l'image à l'écran, l'élément de menu Initiate Bad pixel override est sélectionné.
- ▸ Appuyez sur la touche de sélection du menu.
	- La question « Are you sure you want to initiate bad pixel override? » apparaît.
- ▸ Accédez à l'élément de menu Yes à l'aide de la touche **[▲]**.
- ▸ Appuyez sur la touche de sélection du menu.
	- L'instruction « Point the device toward a flat area and press a middle button » apparaît.
- ▸ Couvrez l'objectif à l'aide du capuchon d'objectif basculant ou placez l'appareil avec l'objectif sur une surface homogène présentant une différence de température aussi faible que possible (par exemple, une table).
- ▸ Appuyez sur la touche de sélection du menu.
	- L'appareil corrige les erreurs de pixels automatiquement.
	- Une fois la correction terminée, le message « Bad pixel override successfully completed » apparaît.
- ▸ Appuyez sur la touche de sélection du menu.
	- On sort alors du menu.

### <span id="page-26-0"></span>**SUPPRESSION DE L'ENSEMBLE DES PHOTOS ET VIDÉOS**

Toutes les photos et vidéos enregistrées peuvent être supprimées de la mémoire interne.

- ▸ Appuyez sur la touche de sélection du menu de façon prolongée.
- ▸ Accédez à l'élément de menu Settings à l'aide de la touche **[▼]**.
- ▸ Appuyez sur la touche de sélection du menu.
	- Le menu Settings s'ouvre.
- ▸ Accédez à l'élément de menu Factory reset à l'aide de la touche **[▼]**.
- ▸ Appuyez sur la touche de sélection du menu.
	- Le menu Factory reset s'ouvre.
- ▸ Accédez à l'élément de menu Delete all media à l'aide de la touche **[▼]**.
- ▸ Appuyez sur la touche de sélection du menu.
	- La question « Are you sure you want to delete all media? » apparaît.
- ▸ Accédez à l'élément de menu Yes à l'aide de la touche **[▲]**.
- ▸ Appuyez sur la touche de sélection du menu.

## <span id="page-26-1"></span>**RÉINITIALISATION DES PARAMÈTRES D'USINE**

Il est possible d'effacer tous les réglages effectués et de rétablir les valeurs préprogrammées en usine. Tous les profils utilisateur enregistrés seront également effacés.

Si vous avez changé de télécommande Calonox 2 Go, cela vous permet également d'effacer l'ancienne télécommande.

- ▶ Appuyez sur la touche de sélection du menu de facon prolongée.
- ▸ Accédez à l'élément de menu Settings à l'aide de la touche **[▼]**.
- ▸ Appuyez sur la touche de sélection du menu.
	- Le menu Settings s'ouvre.
- ▸ Accédez à l'élément de menu Factory reset à l'aide de la touche **[▼]**.
- ▸ Appuyez sur la touche de sélection du menu.
	- Le menu Factory reset s'ouvre.
	- L'élément de menu Reset to factory settings est sélectionné.
- ▸ Appuyez sur la touche de sélection du menu.
	- La question « Are you sure you want to reset? » apparaît.
- ▸ Accédez à l'élément de menu Yes à l'aide de la touche **[▲]**.
- ▸ Appuyez sur la touche de sélection du menu.
	- L'appareil est réinitialisé.

#### Attention

• Vérifiez impérativement les paramètres après une Factory reset.

## <span id="page-27-1"></span>**APERÇU DES FONCTIONS DES TOUCHES**

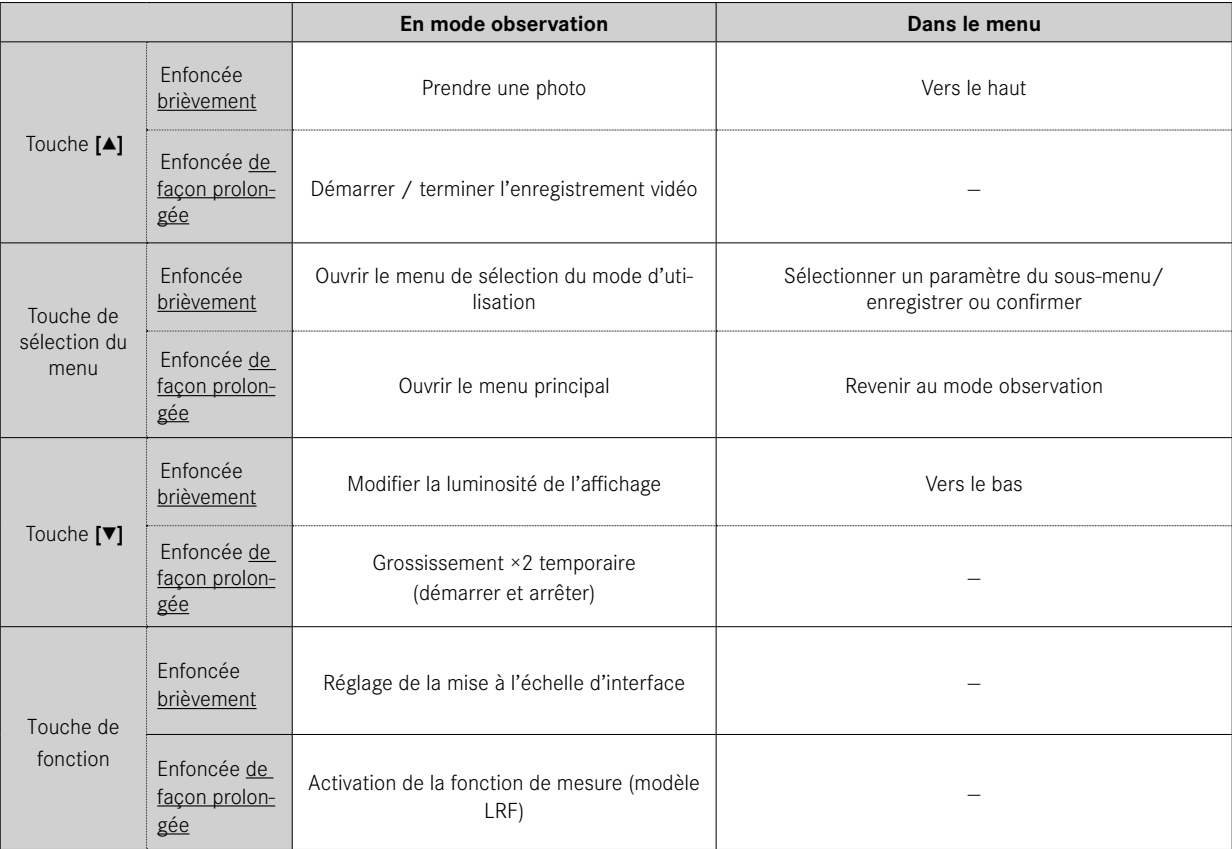

<span id="page-27-0"></span>

### <span id="page-28-0"></span>**STRUCTURE DU MENU**

Le menu dispose de 3 niveaux. Le premier élément de menu à chaque niveau sert à monter d'un niveau ou à fermer le menu principal.

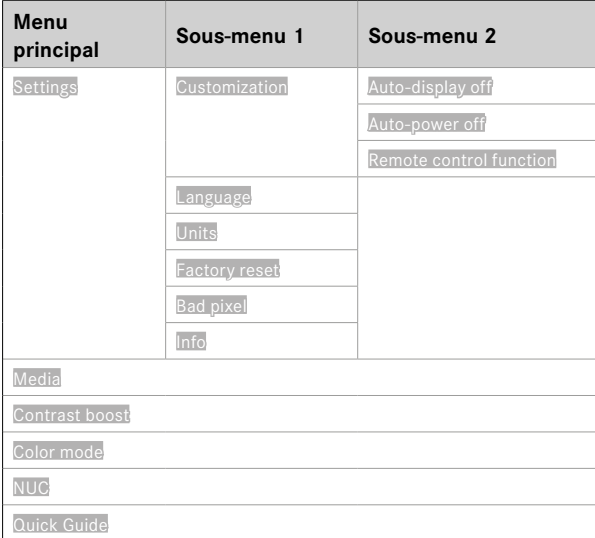

### **DESCRIPTION DES MENUS**

### **SETTINGS**

#### **CUSTOMIZATION**

#### **Auto-display off**

La désactivation de l'écran en fonction de l'inclinaison (mode d'économie d'énergie) peut être activée ou désactivée. Dès que l'appareil pointe > 70° vers le haut ou vers le bas, l'écran est désactivé et l'appareil passe en mode veille.

Le délai avant l'extinction peut être réglé via l'application Leica 2Hunt. Voir ["LEICA 2HUNT-APP" auf Seite 32](#page-31-0).

#### **Auto-power off**

L'extinction automatique de l'appareil peut être activée ou désactivée. Le délai d'extinction peut être défini via l'application Leica 2Hunt.

#### <span id="page-28-1"></span>**Remote control function**

Permet de sélectionner la fonction d'une télécommande Calonox 2 Go si vous en utilisez une :

- Rangefinder : démarrer une mesure de distance (uniquement pour les modèles LRF).
- Snapshot/video : démarrer l'enregistrement vidéo.

#### **LANGUAGE**

Permet de définir la langue du système. Les langues disponibles sont l'anglais, l'allemand, le français, l'espagnol et l'italien. L'anglais est défini par défaut.

#### <span id="page-29-0"></span>**UNITS (pour les modèles LRF)**

Permet de définir l'unité de la mesure de distance. Le mètre et le yard sont disponibles.

#### **FACTORY RESET**

Permet de réinitialiser l'appareil. Voir page [27](#page-26-1).

#### **BAD PIXEL**

Permet de corriger les erreurs de pixels sur l'écran. Voir page [26.](#page-25-1)

#### **INFO**

Affiche le numéro de série et la version du firmware de l'appareil, ainsi que des notes réglementaires.

#### **MEDIA**

Permet de démarrer l'enregistrement photo ou vidéo.

#### **CONTRAST BOOST**

Active ou désactive le renforcement du contraste. Le renforcement du contraste peut s'avérer utile dans des conditions difficiles comme une météo pluvieuse. Les petites différences de température sont représentées plus clairement, ce qui permet une observation plus détaillée.

#### **COLOR MODE**

Permet de régler le mode de couleurs de l'image thermique. Voir page [22.](#page-21-1)

#### **NUC**

Permet de lancer une calibration manuelle de l'appareil. Voir page [26.](#page-25-2)

### **QUICK GUIDE**

Permet d'afficher un aperçu de l'affectation standard des touches de l'appareil.

## <span id="page-30-1"></span><span id="page-30-0"></span>**PORTÉE DE MESURE/PRÉCISION**

La portée maximale est atteinte dans les conditions suivantes :

- lorsque les cibles sont bien réfléchissantes
- à une portée visuelle d'environ 10 km
- des portées élevées peuvent être mesurées ou atteintes de manière plus sûre si le télémètre est tenu et/ou posé très calmement.

Les portées maximales sont les suivantes :

- sur des cibles hautement réfléchissantes, env. 1200 m
- sur du gibier, env. 500 m

La portée de mesure est influencée par les facteurs suivants :

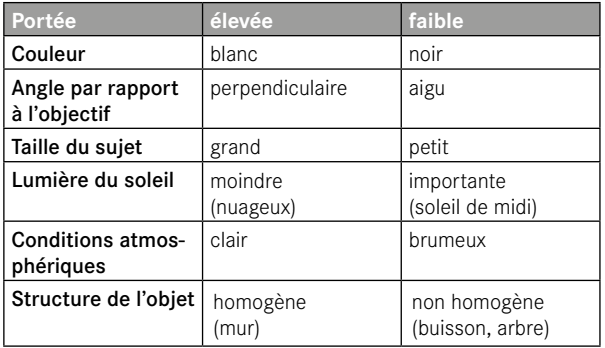

## **TÉLÉCOMMANDE CALONOX 2 GO**

Il est possible de commander le Calonox 2 jusqu'à une distance de 5 m grâce à une télécommande en option.

### **JUMELAGE**

Le processus de jumelage démarre automatiquement lorsque l'appareil est allumé et après la première activation de la télécommande. Si, par exemple, une nouvelle télécommande est connectée après la perte de la Calonox 2 Go, le processus ne démarre pas automatiquement. Dans ce cas, l'opération doit être commandée par une Factory reset, voir p. 27.

## **SÉLECTION DU MODE DE FONCTION**

Dans Calonox 2, il est possible de choisir quelle fonction déclenche la Calonox 2 Go (voir ["Remote control function" auf Seite 29\)](#page-28-1).

La touche de fonction **A** fonctionne à deux niveaux selon l'état de fonctionnement :

**1er appui** (le mode veille automatique est interrompu)

- Activation de l'électronique et, le cas échéant, des affichages
- Après 10 min d'inactivité, la Calanox 2 Go retourne en mode veille.

#### **2ème appui** (selon le mode de fonction choisi)

- Démarrage de l'enregistrement photo/vidéo.
- Un nouvel appui met fin à l'enregistrement vidéo.
- La mesure de la distance est effectuée et la valeur est affichée sur l'appareil pendant quelques secondes.

#### Info

Pour utiliser correctement la télécommande Calonox 2 Go, veuillez lire le mode d'emploi succinct fourni avec l'appareil.

### <span id="page-31-1"></span><span id="page-31-0"></span>**APPLI LEICA 2HUNT**

L'appareil peut être commandé à distance avec un smartphone/une tablette.

Pour cela, il faut d'abord installer l'appli « Leica 2Hunt » sur l'appareil mobile. Une liste des fonctions disponibles ainsi que des indications d'utilisation se trouvent dans l'appli.

▸ Installez l'appli qui est disponible sur Apple App Store™/Google Play Store™.

### **CONNEXION**

### **PREMIÈRE CONNEXION AVEC L'APPAREIL MOBILE**

Lors de la première connexion à un appareil mobile, un jumelage doit être effectué entre Calonox 2 et l'appareil mobile. Cela se fait lors de la première configuration de l'appareil à l'aide de l'assistant de connexion.

#### **ASSISTANT DE CONNEXION**

#### **DANS L'APPAREIL**

- ▸ Allumez le Calonox 2.
	- Le Bluetooth® est activé.

#### Info

• La fonction Bluetooth® est active en permanence ; il n'est pas nécessaire de l'activer manuellement.

#### **SUR L'APPAREIL MOBILE**

- ▸ Activez le Bluetooth®.
- ▸ Démarrez l'appli Leica 2Hunt.
- ▸ Appuyez sur le bouton « Démarrer la connexion ».
	- Une liste d'appareils apparaît.
- ▸ Sélectionnez l'appareil souhaité.
	- La connexion s'établit. Cela peut prendre un moment.
	- La connexion réussie s'affiche dans l'application.

#### Info

- Le jumelage doit être effectué une seule fois par appareil mobile. L'appareil est alors ajouté à la liste des appareils connus.
- Une connexion WLAN est nécessaire pour utiliser la galerie. Veuillez suivre les instructions de l'appli Leica 2Hunt.

### **COUPER LA CONNEXION**

Lorsqu'il n'y a plus besoin d'aucune connexion avec un appareil mobile, il est recommandé d'arrêter la fonction Bluetooth.

- ▸ Démarrez l'appli Leica 2Hunt.
- ▸ Appuyez sur le bouton « Info appareil ».
- ▸ Appuyez sur le bouton « Déconnecter appareil ».
	- La connexion est interrompue.

## <span id="page-32-0"></span>**ENTRETIEN/NETTOYAGE**

- Votre produit Leica ne nécessite pas d'entretien particulier.
- Enlevez les particules grossières, telles que le sable, avec un pinceau fin ou en soufflant dessus.
- Les traces de doigts ou autres sur les lentilles d'objectif ou d'oculaire peuvent être d'abord nettoyées avec un chiffon hu mide, puis essuyées avec une peau de chamois douce et propre ou avec un chiffon non pelucheux.
- L'appareil doit être stocké dans un endroit frais et sec bien aéré, notamment pour éviter la prolifération de moisissures dans des conditions climatiques d'humidité.
- N'utilisez pas d'alcool ou d'autres solutions chimiques pour net toyer le système optique ou le boîtier.
- Pour essuyer la surface des lentilles, n'exercez pas de pression importante, même si celles-ci sont très sales. Bien que le traite ment antireflet soit résistant aux frottements, il peut être altéré par le sable ou les cristaux de sel.
- Nettoyez le boîtier uniquement avec une peau de chamois humide. En cas d'utilisation d'un chiffon sec, cela risque de pro voquer de l'électricité statique.
- L'eau salée doit toujours être rincée ! Les cristaux de sel séchés peuvent sinon endommager la surface.

## <span id="page-33-0"></span>**CARACTÉRISTIQUES TECHNIQUES**

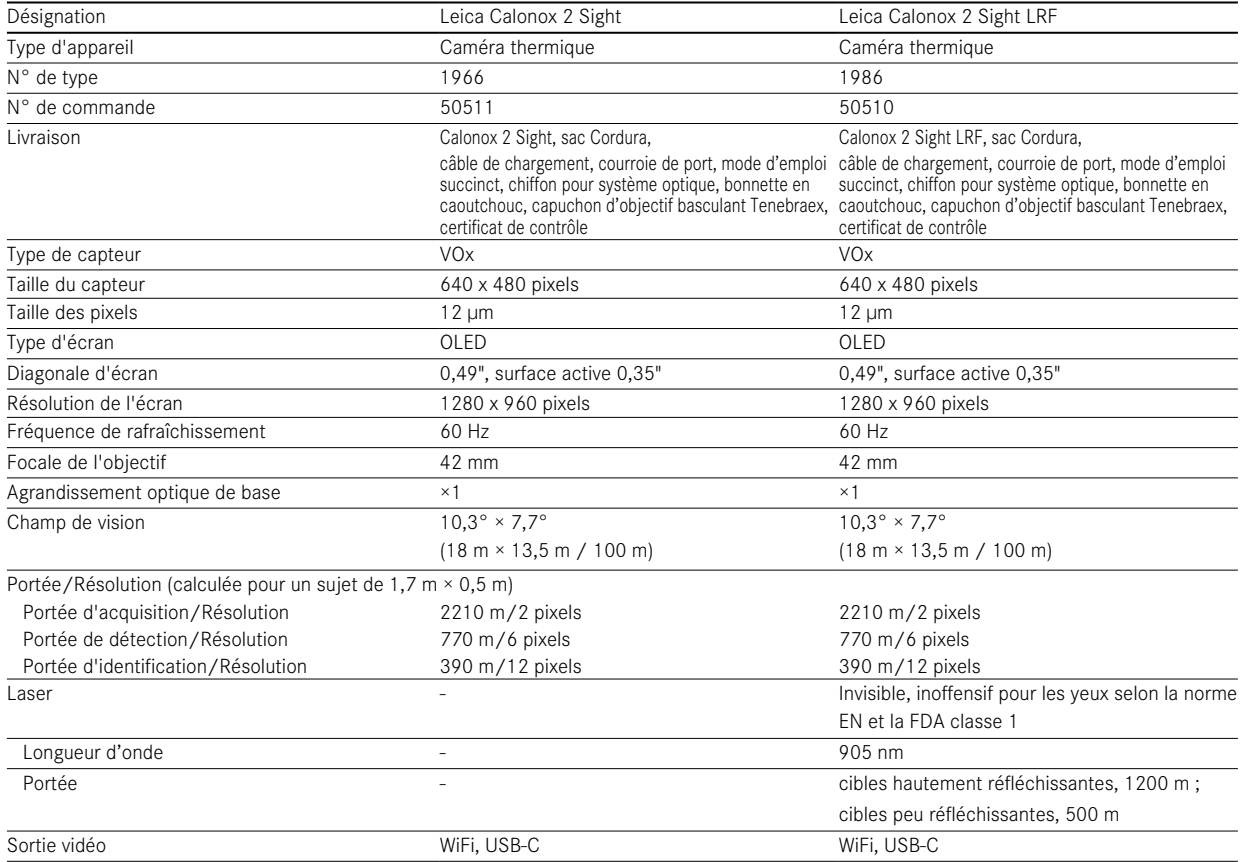

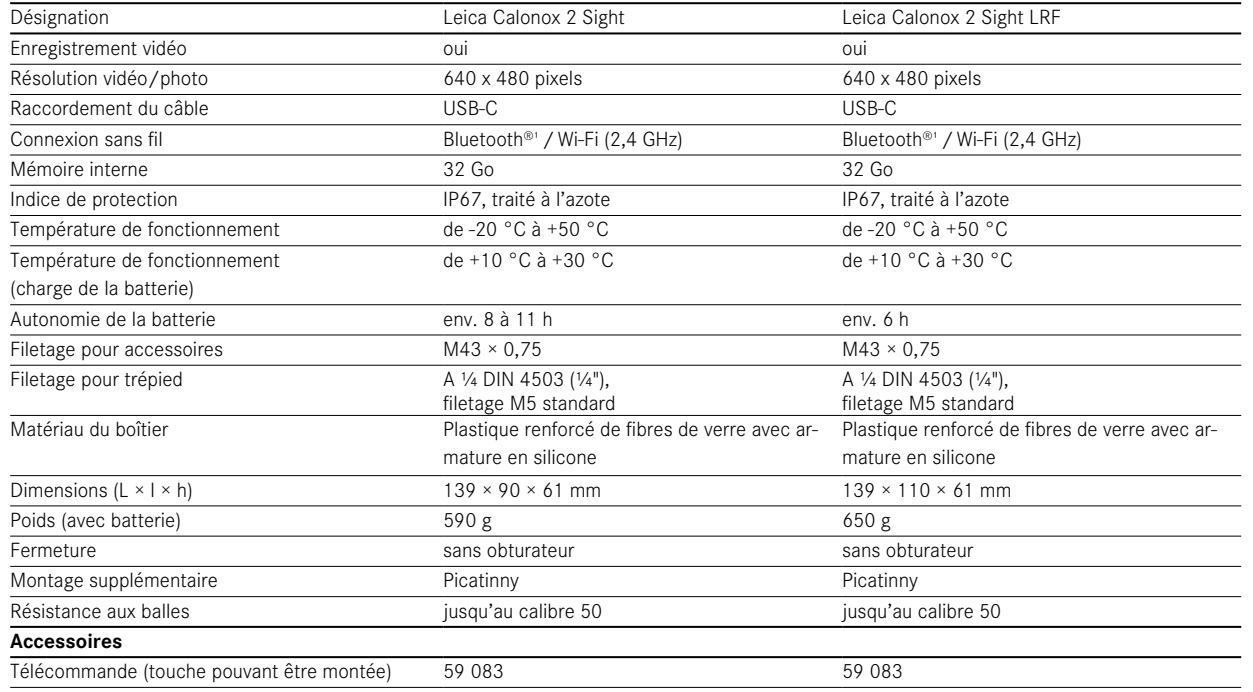

Sous réserve de modifications concernant la construction, la réalisation et l'offre.

1 La connexion Bluetooth® de l'appareil est active en permanence. Cela permet la connexion avec la télécommande Calonox 2 Go option-nelle et la connexion automatique avec l'application Leica 2Hunt (voir ["LEICA 2HUNT-APP" auf Seite 32\)](#page-31-0).

### <span id="page-35-0"></span>**LEICA CUSTOMER CARE**

Pour l'entretien de votre équipement Leica et pour le conseil relatif à tous les produits Leica et à leur commande, le service Customer Care de Leica Camera AG se tient à votre disposition. En cas de réparations ou de dommages, vous pouvez également vous adresser au Customer Care ou directement au service de réparation de votre succursale nationale Leica.

### **LEICA DEUTSCHLAND**

#### Leica Camera AG

Leica Customer Care Am Leitz-Park 5 35578 Wetzlar Allemagne

 $T4$  $+49$  6441 2080-189  $\text{Fax} \cdot +49,6441,2080-339$ E-mail : customer.care@leica-camera.com https://leica-camera.com

### **VOTRE SUCCURSALE NATIONALE**

Vous trouverez le Customer Care compétent pour votre lieu de résidence sur notre site Internet : https://leica-camera.com/ contact